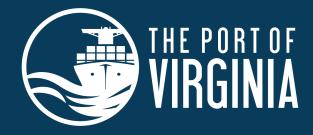

## BOSS CHALLENGE ADP CORPORATE 5K

PRESENTED BY Secours

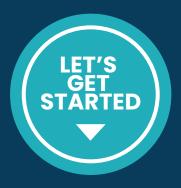

## **MARKING A PARTICIPANT AS A BOSS**

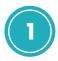

Log in to your Corporate Team Account <a href="http://haku.ly/d48cef9c">http://haku.ly/d48cef9c</a>

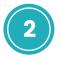

From the menu on the left, click "TEAM"

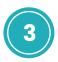

From the list of registered and paid participants, you can mark one as Boss

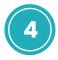

On the right hand side of a person's name you will see a grey button that says "Options"

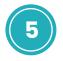

Click the dropdown arrow and you will see the option to "Mark as Boss"

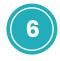

You will now see who is marked as Boss (in green) and the grey "Options" dropdown will now have the option to "Unmark as Boss"

|            |                                |                                                                                      | <b>? .</b> An                  | ndria Machado 🛛 🛨    |
|------------|--------------------------------|--------------------------------------------------------------------------------------|--------------------------------|----------------------|
| Dashboard  | Q Find a person                |                                                                                      | All 1 To Approve 0 To Pay 0 Pa | aid 1 Denied 0       |
| Team       | Message team Invite Co-Captain |                                                                                      | sort by: First Name            | Export               |
| Products   | Norma Reynolds                 | REGISTERED FOR<br>5K As Full Time<br>Registered on Monday, April 1, 2024 at 02:03 PM |                                |                      |
| Financials | norma@rey.com<br>Paid by her   |                                                                                      |                                | Options 👻<br>Message |
| Team Page  |                                |                                                                                      |                                | Mark as Boss         |
| Settings   |                                |                                                                                      |                                | Edit                 |
|            |                                |                                                                                      |                                | Transfer             |
|            |                                |                                                                                      |                                |                      |

## WE'RE EXCITED FOR YOUR TEAM TO BE A PART OF THIS GREAT EVENT!

NEED HELP? CONTACT US AT INFO@JANDARACING.COM OR (757) 731-3448